# THE UNIVERSITY OF THE WEST INDIES

#### **CRM RECRUIT**

GRADUATE STUDIES & RESEARCH RECRUITMENT AND ADMISSIONS PORTAL USER GUIDE

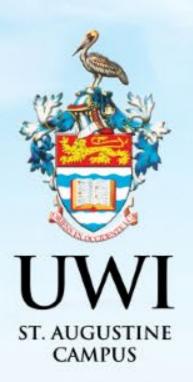

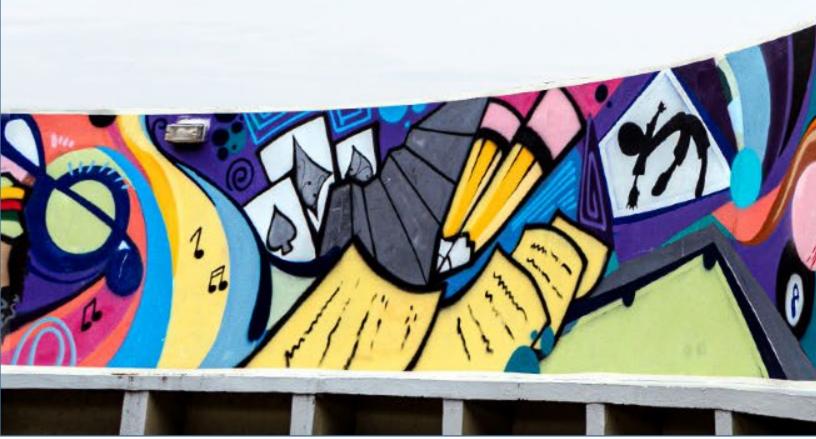

#### **TABLE OF CONTENTS**

|                                                       | PAGE    |
|-------------------------------------------------------|---------|
| CREATE AN ACCOUNT SUMMARY                             | 2       |
| STEP 1 - CREATING AN ACCOUNT                          | 3 - 5   |
| STEP 2 - SIGN IN TO YOUR ACCOUNT                      | 6 - 7   |
| RESETING YOUR PASSWORD                                | 8 - 10  |
| IF YOUR ACCOUNT IS LOCKED                             | 11      |
| HOW TO APPLY STEP SUMMARY                             | 12      |
| STEP 1 – HOW TO APPLY                                 | 13 – 23 |
| STEP 2 – PAY APPLICATION FEE                          | 24 – 29 |
| STEP 3 – UPLOAD YOUR SUPPLEMENTAL ITEMS AND DOCUMENTS | 30 - 31 |
| STEP 4 – SUBMITTING YOUR RECOMMENDATION REQUESTS      | 32 - 33 |
| STEP 5 – VIEW YOUR APPLICATION STATUS                 | 34      |
| STEP 6 – VIEW YOUR APPLICATION DECISION               | 35 – 37 |
| STEP 7 – ACCESSING YOUR DECISION LETTER               | 38 – 39 |
| STEP 8 – RESPONDING TO THE OFFER                      | 40 - 46 |

#### **CREATE AN ACCOUNT SUMMARY**

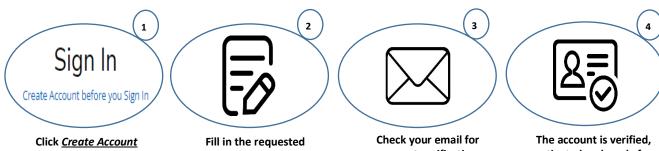

<u>before you Sign In</u> Account

information and click Create Account

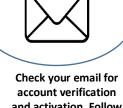

and activation. Follow the instruction in the email.

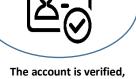

activated and ready for you to use.

**NOTE**: Mandatory fields in the Application Form are indicated with an asterisk (\*)

#### **STEP 1 - CREATING AN ACCOUNT**

An account is created so that Prospects can revisit the Constituent Experience, register for events and complete online applications.

Allprospects/applicantsmustcreateanaccountviahttps://uwi.elluciancrmrecruit.com/Applybefore their firstSign In.

To create an account the user can:

1. Select 'Create Account before you Sign In' as displayed below:

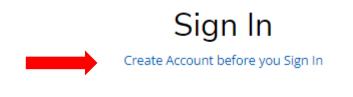

#### OR

2. Select the **'Create Account'** tab as displayed below:

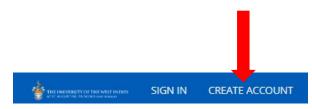

When option (1) or (2) above is selected, the **Create Account** page will display for the user to enter their information. Upon completion, the user must click '**Create Account**':

| eate Account                                                                                                    | 1 In with Google                                                                                                  |
|----------------------------------------------------------------------------------------------------|----------------------------------------------------------------------------------------------------|
| An and a second second s |                                                                                                    |
| Contact Information                                                                                                    |                                                                                                    |
| First Name *                                                                                                    | Last Name *                                                                                                    |
| 2                                                                                                    |                                                                                                    |
| Email Address *                                                                                                    | Confirm Email Address *                                                                                           |
|                                                                                                    |                                                                                                    |
| N <mark>obile Phone *</mark>                                                                                                    | Other Phone                                                                                                    |
| 2                                                                                                    |                                                                                                    |
| Sirth Date (mm/dd/yyyy) *                                                                                                    | Birth Country *                                                                                                   |
| Country of Residence *                                                                                                    | ✓                                                                                                    |
|                                                                                                    | ~                                                                                                    |
|                                                                                                    |                                                                                                    |
|                                                                                                    |                                                                                                    |
| Account Information                                                                                                    |                                                                                                    |
|                                                                                                    | ssword policy which is: A minimum of eight characters or more; - At least one special character (!, @, \$, * etc) |
| <sup>p</sup> assword *                                                                                                    | Confirm Password *                                                                                                |
| ć                                                                                                    |                                                                                                    |
|                                                                                                    |                                                                                                    |
|                                                                                                    |                                                                                                    |

When 'Create Account' is selected the following notification is then displayed:

"Your account is pending activation. You will receive an email soon containing instructions on how to activate your account. If you do not receive an email, you can use the link below to have the activation link resent to your email address"

The following activation email is sent to the user's email entered in the creation of the account:

UWI - Activate your St. Augustine account CRM:0002963 Inbox × CRM Admin <uwista\_crmrecruit@outlook.com> to me ~ Hello Monty Brown, Thank you for creating an account with The University of the West Indies, St. Augustine Campus. To complete verification of your new account, please click on the following link: Click here to activate your account The link will expire in 14 days. Should the link expire before you click on it, you must request a new confirmation email.

When the user selects '**Click here to activate your account'** in the email, the following information below is displayed:

| ÷ | THE UNIVERSITY OF THE WEST INDIAS<br>If the augustice, feinidad and formage | SIGN IN | CREATE ACCOUNT    | APPLICATION DEADLINES   | APPLY ONLINE       | DISCOVER STA                        |
|---|-----------------------------------------------------------------------------|---------|-------------------|-------------------------|--------------------|-------------------------------------|
|   |                                                                             |         |                   |                         |                    |                                     |
|   |                                                                             | (       | ⊘ Your account is | now activated. Please s | ign in and visit t | the My Account page to get started. |
|   |                                                                             |         |                   |                         |                    |                                     |

#### **STEP 2 - SIGN IN TO YOUR ACCOUNT**

The user is required to enter their Email and Password used in the creation of the account, then select '**Sign In**'.

The user can also **Sign In** using their Facebook or Google accounts.

| Create Account before you Si                                              | gn In                        |
|---------------------------------------------------------------------------|------------------------------|
| Email                                                                     |                              |
| uwicrmtest50@hotmail.com                                                  |                              |
|                                                                           |                              |
| Password                                                                  |                              |
|                                                                           | SHOW                         |
|                                                                           |                              |
|                                                                           | Forgot your password         |
| Remember Me                                                               |                              |
| Are you signed in from a public computer?                                 |                              |
|                                                                           |                              |
| Sign In                                                                   |                              |
| OR                                                                        |                              |
| <b>f</b> Connect with Faceboo                                             | ok .                         |
|                                                                           |                              |
| <b>G</b> Sign in with Google                                              |                              |
|                                                                           | 8                            |
|                                                                           |                              |
| The University of the West In                                             |                              |
| St. Augustine Campus                                                      |                              |
| St. Augustine Campus<br>St. Augustine                                     | dies                         |
| St. Augustine Campus                                                      | dies                         |
| <b>St. Augustine Campus</b><br>St. Augustine<br>Trinidad and Tobago, W.I. | dies<br>33-9684<br>Reserved. |

## Sign In

#### After selecting 'Sign In' the My STA Account page then displays:

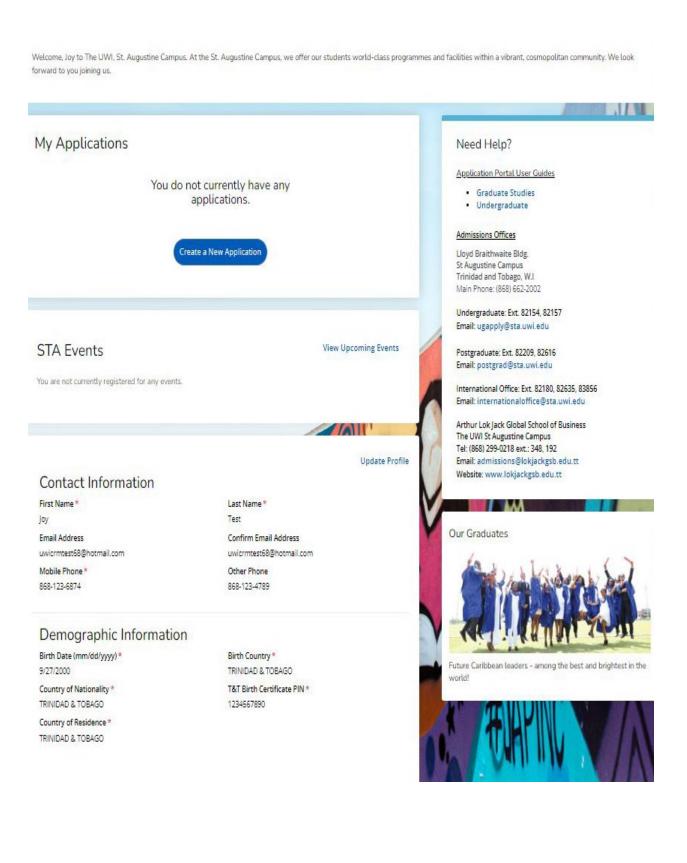

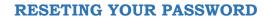

To reset password the user must select 'Forgot your Password?'

|                        | Sign In                          |   |
|------------------------|----------------------------------|---|
|                        | Create Account before you Sign I | n |
| mail                   |                                  |   |
|                        |                                  |   |
| uwicrmtest             | t50@hotmail.com                  |   |
| uwicrmtest             | t50@hotmail.com                  |   |
| uwicrmtest<br>Password | t50@hotmail.com                  |   |

The below page then displays for the user to enter their email address and select '**Send Email'**:

| F               | orgot Password                              |
|-----------------|---------------------------------------------|
| To rese         | et your password, enter your email address. |
| Email Address   |                                             |
|                 |                                             |
|                 |                                             |
|                 | Back Send Email                             |
|                 |                                             |
|                 | Need Help?                                  |
| \$ 868-662-2002 | 🖂 ugapply@sta.uwi.edu; postgrad@sta.uwi.edu |

After selecting 'Send Email' the below message displays:

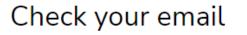

You should receive an email with a link to reset your password.

Return to sign in

The user receives the following email and must select 'Reset Password':

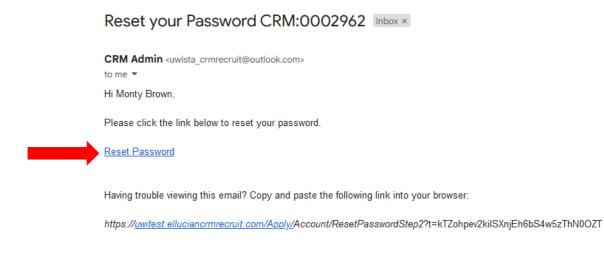

After selecting '**Reset Password**' in the email, the below message displays and the user must enter the required information and select '**Reset Password**':

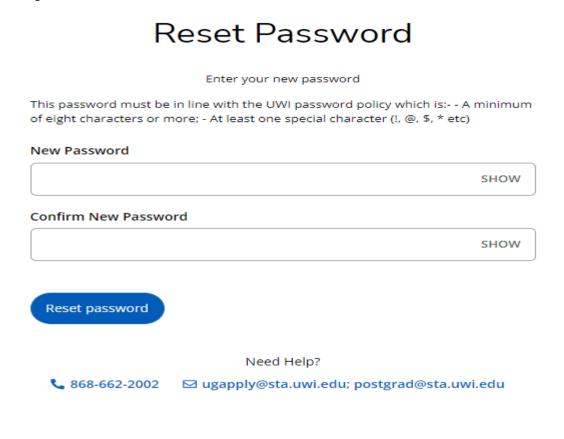

After selecting '**Reset Password**' the below message displays and the user must select '**Go to** sign in':

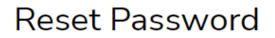

Your password has been reset.

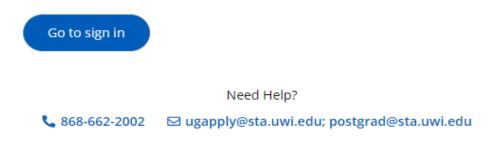

#### **IF YOUR ACCOUNT IS LOCKED**

After **five (5) attempts** of entering the **incorrect Password**, the user is locked and the information below is displayed:

| Your account has been locked. Please contact t<br>administrator. | he system 🔰 |
|------------------------------------------------------------------|-------------|
| Sign In                                                          |             |
| Create Account before you Sig                                    | in In       |
| Email                                                            |             |
| uwicrmtest51@hotmail.com                                         |             |
|                                                                  |             |
| Password                                                         |             |
| · · · · · · · · · · · · · · · · · · ·                            | SHOW        |

The user **cannot** change the password using the **Forgot your password?**' link on the Constituent Experience site.

The user must email <u>postgrad@sta.uwi.edu</u> to request that the account be unlocked.

After receiving email notification that the account has been unlocked and the **Password** reset, once they log into the system the user would be prompted to change the **Password**:

| Change Password                                                                                                    |
|----------------------------------------------------------------------------------------------------|
| You must change your password before continuing.                                                                                                    |
| Password                                                                                                    |
|                                                                                                    |
|                                                                                                    |
| New Password                                                                                                    |
|                                                                                                    |
| Confirm New Password                                                                                                    |
|                                                                                                    |
| This password must be in line with the UWI password policy which is: A minimum of eight characters or<br>more; - At least one special character (I, @, \$, * etc) |
| Change Password                                                                                                    |

#### HOW TO APPLY STEP SUMMARY

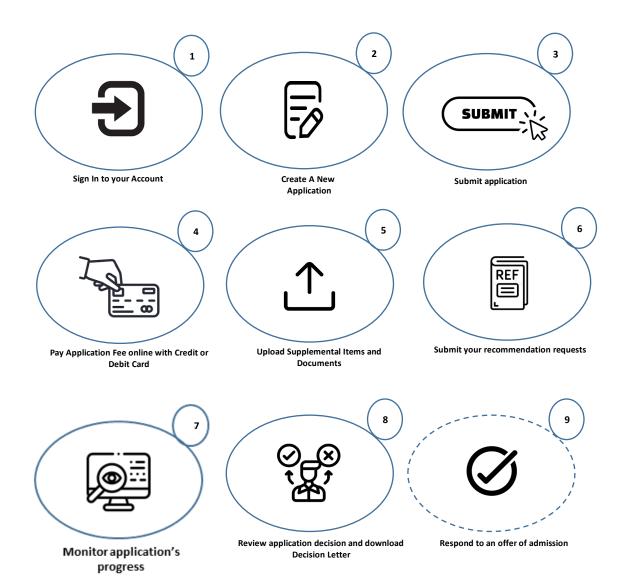

# An applicant can ONLY submit one (1) application per Academic Term with a Primary Programme.

Sign In to your Account to access the My STA Account page  $\rightarrow$  select 'Create a New Application' under My Applications:

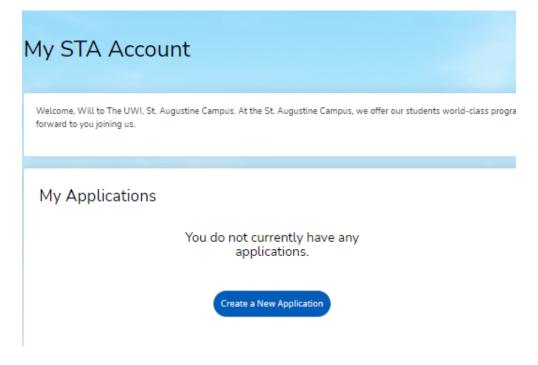

After selecting 'Create a New Application' the 'Application Listing' will display, select 'Start a new Graduate Application':

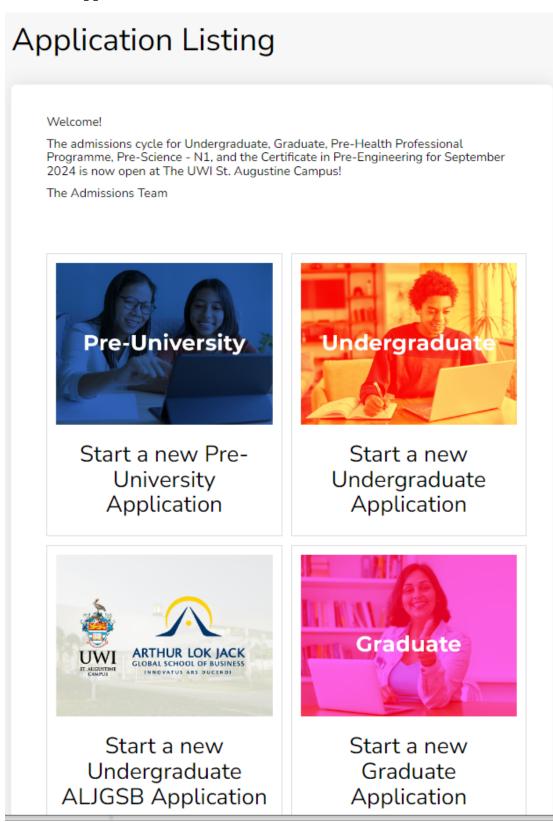

After 'Select an area of interest' will display with the Academic Level. Select the Academic Programme, Entry Term, Career Goal (optional) and 'Submit':

| elect an area of interest |   |
|---------------------------|---|
| Graduate                  |   |
| Academic Programme        |   |
|                           | • |
| Entry Term                |   |
|                           |   |
| Career Goal               |   |
|                           |   |

When the user selects 'Submit' the Application Form displays with the Entry Term, Academic Programme and Application Number:

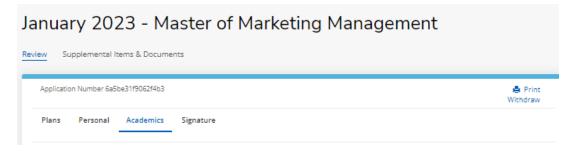

The user is then required to enter information within four (4) tabs before the **Application Form** can be submitted:

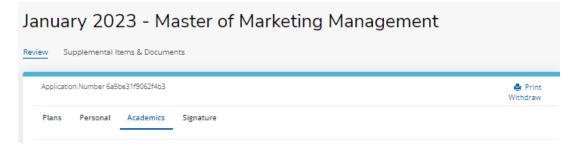

# January 2023 - Master of Marketing Management

🔿 Yes 💽 No

Country Responsibility For Fees

Save Application

How will you fund your programme of study? \*

Save & Continue

| Application Number 5a9fad8d0eb80c90                                                                                         |                                                                                                    | 🚔 Prir<br>Withdra |
|----------------------------------------------------------------------------------------------------|----------------------------------------------------------------------------------------------------|-------------------|
| Plans Personal Academics Signatur                                                                                           | re                                                                                                    |                   |
| ase enter your information in each of the following<br>plication. Additional questions may become require<br>Academic Plans | sections. Fields with a red asterisk (*) are required and must be completed before you<br>d based on your answers to a previous question. | ı can submit yo   |
| Academic Level *                                                                                                    | Academic Programme *                                                                                                    |                   |
| Graduate                                                                                                    | Master of Marketing Management                                                                                                    |                   |
| Campus Location *                                                                                                    | Entry Term *                                                                                                    |                   |
|                                                                                                    | V January 2023 V                                                                                                    |                   |
| Enrollment Status *                                                                                                    | Career Goal                                                                                                    |                   |
|                                                                                                    | ✓                                                                                                    |                   |
| The UWI Related Informatio                                                                                                  | n                                                                                                    |                   |
| Are you interested in campus housing?                                                                                       | lf you are a scholarship or bursary recipient, please                                                                                     |                   |
| 🔿 Yes 💽 No                                                                                                    | indicate the type of award that you received?                                                                                             |                   |
| Are you a past or current UWI student? *                                                                                    |                                                                                                    |                   |
|                                                                                                    |                                                                                                    |                   |
| 🔿 Yes 💿 No                                                                                                    |                                                                                                    |                   |
| Yes 💿 No<br>Are you a UWI Staff member? *                                                                                   |                                                                                                    |                   |

Will you be able to meet your financial obligation at the

×

start of the programme?\*

🔵 Yes 💿 No

How did you learn about The UWI? \*

~

~

# January 2023 - Master of Marketing Management

| Application Number 6a5be31f9062f4b3                                                            |                |                                                                                                    | 1                          |
|------------------------------------------------------------------------------------------------|----------------|----------------------------------------------------------------------------------------------------|----------------------------|
| Plans Personal Academics                                                                       | Signature      |                                                                                                    |                            |
|                                                                                                |                | ons. Fields with a red asterisk (*) are required and must be o<br>ed on your answers to a previous question. | completed before you can s |
| Name                                                                                           |                |                                                                                                    |                            |
| Prefix                                                                                         |                | First Name *                                                                                                 |                            |
| Ms.                                                                                            | ~              | Teyanna                                                                                                    |                            |
| Middle Name                                                                                    |                | Last Name *                                                                                                  |                            |
|                                                                                                |                | Taylor                                                                                                    |                            |
| Suffix                                                                                         |                | ls your present name different from your birth                                                               |                            |
|                                                                                                | ~              | certificate and is not due to marriage?                                                                      |                            |
|                                                                                                |                | 🔿 Yes 👩 No                                                                                                   |                            |
|                                                                                                |                | 0                                                                                                    |                            |
| Are you the first in you family to atter                                                       | d university?  |                                                                                                    |                            |
| Are you the first in you family to atter                                                       | d university?  |                                                                                                    |                            |
|                                                                                                | d university?  |                                                                                                    |                            |
| Ves 💿 No                                                                                       | d university?  |                                                                                                    |                            |
|                                                                                                | id university? | State/Province/Borough/County *                                                                              |                            |
| <ul> <li>Yes ● №</li> <li>Permanent Address</li> </ul>                                         | id university? |                                                                                                    |                            |
| Yes ● No Permanent Address Country*                                                            |                | State/Province/Borough/County *                                                                              | ]                          |
| Yes ● No Permanent Address Country* TRINIDAD & TOBAGO                                          |                | State/Province/Borough/County *                                                                              |                            |
| Ves No Permanent Address Country* TRINIDAD & TOBAGO Address Line 1*                            |                | State/Province/Borough/County *                                                                              |                            |
| Ves No Permanent Address Country* TRINIDAD & TOBAGO Address Line 1* lime street                |                | State/Province/Borough/County *                                                                              |                            |
| Ves No Permanent Address Country* TRINIDAD & TOBAGO Address Line 1* Iime street Address Line 2 |                | State/Province/Borough/County *                                                                              |                            |

### Contact Details

| Home Phone                                                | Mobile Phone *              |
|-----------------------------------------------------------|-----------------------------|
| 868-999-1234                                              | 868-667-1234                |
| Email Address *                                           |                             |
| uwicrmtest21@hotmail.com                                  |                             |
| Demographics                                              |                             |
| Birth Date (mm/dd/yyyy) *                                 | Country of Birth *          |
| 2/6/2020                                                  | TRINIDAD & TOBAGO           |
| Country of Nationality *                                  | T&T Birth Certificate PIN * |
| TRINIDAD & TOBAGO                                         | 0147885000                  |
| Do you have dual citizenship?                             | Dual Citizenship Country*   |
| • Yes No                                                  | TRINIDAD & TOBAGO           |
| Which citizenship are you declaring for this application? |                             |
| TRINIDAD & TOBAGO                                         |                             |
| Gender *                                                  | Marital Status              |
| Female V                                                  | Single 🗸                    |
| Native Language                                           |                             |
| English 🗸                                                 |                             |
|                                                           |                             |

#### Medical Information

Do you have any medical condition?

🔵 Yes 💿 No

Do you have any special needs?

🗌 Yes 💿 No

#### Work Experience

Please list the paid job you have held during the past seven years where the work experience is relevant to your application (including summer employment).

+ Add Record

#### **Emergency Contact Information**

| Contact First Name *                | Contact Last Name *    |
|-------------------------------------|------------------------|
| Contact Relationship to Applicant * | Contact Phone Number * |
|                                     |                        |
|                                     |                        |
| Household Income                    |                        |
|                                     |                        |
| Household Income                    | ~                      |
|                                     | ~                      |
|                                     | <b>v</b>               |

#### **ACADEMICS TAB**

#### Maximum of five (5) College/University records can be entered.

| pplication Number 6a5be31f9062f4b3                                                                                     | 🚔 Pri<br>Withdra                                                                                                    |
|----------------------------------------------------------------------------------------------------|----------------------------------------------------------------------------------------------------|
| Plans Personal Academics Signature                                                                                     |                                                                                                    |
| se enter your information in each of the following section<br>lication. Additional questions may become required based | is. Fields with a red asterisk (*) are required and must be completed before you can submit y<br>d on your answers to a previous question. |
| College/University Attended                                                                                            |                                                                                                    |
|                                                                                                    | ave taken courses for credit. You can enter a maximum of five (5) colleges/universities. Please ha                                         |
| n official transcript sent from each institution as soon as pos<br>College 1                                           | sible.                                                                                                    |
| - Delete College                                                                                                    |                                                                                                    |
| College                                                                                                    |                                                                                                    |
| Acadia Divinity College                                                                                                | ×                                                                                                    |
| Graduated *                                                                                                    | Transcript GPA                                                                                                    |
| Yes 🗸                                                                                                    | 3.50                                                                                                    |
| Attended From Month *                                                                                                  | Attended From Year *                                                                                                    |
| September 🗸                                                                                                    | 2013                                                                                                    |
| Attended To Month *                                                                                                    | Attended To Year *                                                                                                    |
| June 🗸                                                                                                    | 2017                                                                                                    |
| Degree Obtained or Expected *                                                                                          | Degree Date                                                                                                    |
|                                                                                                    |                                                                                                    |

If the **College/University** is not available for selection in the search the message, '**School Not Found**' will display. Click on '**School Not Found**':

| Plans       | Personal                              | Academics         | Signature                                |                    |                   |                 |                   |                       |                  |
|-------------|---------------------------------------|-------------------|------------------------------------------|--------------------|-------------------|-----------------|-------------------|-----------------------|------------------|
|             |                                       |                   | e following section<br>me required based |                    |                   |                 | nd must be com    | pleted before you     | can submit you   |
| Coll        | ege/Univ                              | versity At        | ended                                    |                    |                   |                 |                   |                       |                  |
|             |                                       |                   | versity where you ha                     |                    | s for credit. You | u can enter a m | aximum of five (5 | i) colleges/universit | ies. Please have |
| Coll        | ege 1                                 |                   |                                          |                    |                   |                 |                   |                       |                  |
| <b>—</b> De | elete College                         |                   |                                          |                    |                   |                 |                   |                       |                  |
| Colle       | ge                                    |                   |                                          |                    |                   |                 |                   |                       |                  |
| Orga        | nization Name                         | (full or partial) |                                          |                    |                   |                 |                   |                       |                  |
|             | der to search for<br>ving "Joseph" or |                   | enter the name or p                      | art thereof. For e | example: "St Jos  | eph Convent" e  | enter the         |                       |                  |
| Ara         | ibia                                  |                   |                                          |                    |                   |                 |                   |                       |                  |
| Cour        | itry                                  |                   |                                          |                    |                   |                 |                   |                       |                  |
|             |                                       |                   |                                          |                    |                   |                 | ~                 |                       |                  |
| No o        | rganizations fou                      | nd                |                                          |                    |                   |                 |                   |                       |                  |
|             |                                       |                   |                                          |                    |                   |                 |                   |                       |                  |
|             |                                       |                   | School                                   | Not Found          |                   |                 |                   |                       |                  |
|             |                                       |                   |                                          |                    |                   |                 |                   |                       |                  |

Enter the information for the **College/University** in the field **'Unlisted School Name and Address**' and all other mandatory fields indicated with an asterisk (\*):

| College/University Attended      |                                                                          |                                     |
|----------------------------------|--------------------------------------------------------------------------|-------------------------------------|
| -                                | ave taken courses for credit. You can enter a maximum of five<br>ssible. | (5) colleges/universities. Please h |
| College 1                        |                                                                          |                                     |
| - Delete College                 |                                                                          |                                     |
| Show So                          | chool Search                                                             |                                     |
| Unlisted School Name and Address |                                                                          |                                     |
| Ar                               |                                                                          |                                     |
|                                  |                                                                          |                                     |
|                                  |                                                                          |                                     |
| Graduated *                      | Transcript GPA                                                           |                                     |
| ~                                |                                                                          |                                     |
|                                  |                                                                          |                                     |
| Attended From Month *            | Attended From Year *                                                     |                                     |
| ~                                |                                                                          |                                     |
| Attended To Month *              | Attended To Year *                                                       |                                     |
| ~                                |                                                                          |                                     |
|                                  |                                                                          |                                     |
| Degree Obtained or Expected *    |                                                                          |                                     |
| ~                                |                                                                          |                                     |
|                                  |                                                                          |                                     |

| Application Number 6a5be31f9062f4b                                                                                               |                                |                          |                                | 🖨 Prin<br>Withdraw              |
|----------------------------------------------------------------------------------------------------|--------------------------------|--------------------------|--------------------------------|---------------------------------|
| Plans Personal Academic                                                                                                    | Signature                      |                          |                                |                                 |
| ase note that once submitted, this ap<br>itus of your application submission w                                                   |                                |                          | ssful submission, you will see | a confirmation message, an      |
| Certification                                                                                                    |                                |                          |                                |                                 |
| Please affirm the following before you:<br>Do you certify the following? *                                                       | ubmit your application.        |                          |                                |                                 |
| understand that once my application                                                                                              | as been submitted it may NO    | T be altered in any way. |                                |                                 |
| Do you certify the following? *                                                                                                  |                                |                          |                                |                                 |
| certify that all of the information subr                                                                                         |                                |                          |                                |                                 |
| authorize all colleges/universities atten<br>understand that I may be subject to a r<br>should the information I certified be fa | nge of possible disciplinary a |                          |                                |                                 |
| Do you certify the following? *                                                                                                  | e.                             |                          |                                |                                 |
| l understand that certified copies are d<br>and signed as a true copy by either a N                                              |                                |                          |                                |                                 |
| The electronic signature consists simpl<br>is your own work and the information i<br>Signature *                                 | factually true. Once you type  |                          |                                | e application you have filled o |
|                                                                                                    |                                |                          |                                |                                 |

When '**Preview Before Submission**' is selected the Application Form displays as one continuous document. The user can select '**Edit Application**' to make changes to the application or '**Submit Application**'.

When '**Edit Application**' is selected the Application Form with the four (4) tabs displays for the user to make changes, after which they must go to the **Signature** Tab to re-do the '**Preview Before Submission**' process.

| Certification                                                               |                                                                                                    |
|-----------------------------------------------------------------------------|----------------------------------------------------------------------------------------------------|
| Please affirm the following before you s<br>Do you certify the following? * | ubmit your application.                                                                                                    |
| l understand that once my application h<br>Yes                              | nas been submitted it may NOT be altered in any way.                                                                                                    |
| Do you certify the following?*                                              |                                                                                                    |
| authorize all colleges/universities atten                                   | nitted in the application is my own work, factually true, and honestly presented. I<br>ded to release all requested records and authorize review of my application. I<br>ange of possible disciplinary actions, including admission revocation or expulsion,<br>se. |
| Yes                                                                         |                                                                                                    |
| Do you certify the following? *                                             |                                                                                                    |
|                                                                             | ocuments where the originals have been seen and verified, with copies stamped<br>otary Public OR Commissioner of Affidavit OR Justice of the Peace.                                                                                                    |
| Yes                                                                         |                                                                                                    |
|                                                                             | v of your name, typed by you on your keyboard. The signature is your confirmation that the application you have filled out<br>s factually true. Once you type in your name, this will count as your electronic signature.<br>Signature Date *                       |
| Jighacure                                                                   |                                                                                                    |

#### **STEP 2 – PAY APPLICATION FEE**

An applicant must pay the Application Fee as follows:

- Nationals of Trinidad and Tobago: TTD90.00
- Non-Nationals: TTD204.00

The Application Fee can be paid using:

- **Online Payment** for **TT Nationals and Non-Nationals** using a Trinidad and Tobago issued Debit Chip Card OR an International Credit Card (VISA/Mastercard)
- **Direct Bank Deposit Option** for **TT Nationals ONLY** by making the requisite payment at any branch of Republic Bank Limited, Trinidad and Tobago using the bank's UWI Application Processing Fee deposit slip

Until the requisite Application Fee is paid, the application status will remain as 'Started'.

#### **ONLINE PAYMENT OPTION**

When 'Submit Application' is selected, the 'Order Summary' displays for payment of the Application Fee  $\rightarrow$  select 'Online Payment':

| COUNT | APPLICATION DEADLINES   | APPLY ONLINE          | DISCOVER STA                 |                     |                      |                    |
|-------|-------------------------|-----------------------|------------------------------|---------------------|----------------------|--------------------|
| Orde  | r Summary               |                       |                              |                     |                      |                    |
|       | DESCRIPTION             |                       |                              |                     |                      | TOTAL              |
|       | Application Fee (T&T Na | ationals TTD 90.00 ar | nd Non-nationals TTD 204.00) |                     |                      | \$90.00            |
|       |                         |                       |                              |                     | Subtotal:<br>Total:  | \$90.00<br>\$90.00 |
|       |                         |                       |                              | Onlin               | ne Payment           |                    |
|       |                         |                       |                              | Direct Deposit Bank | Option (TT Nationals | s ONLY)            |

Enter the required information as displayed below  $\rightarrow$  select '**Continue**':

| Ра                   | yment Method    | Confirm              | nation            |
|----------------------|-----------------|----------------------|-------------------|
| Transaction          | CRM Payment     |                      |                   |
| Amount               | TTD 1.00        |                      |                   |
| Card Information     |                 | Personal Information |                   |
| Card number          | ****1111        | Email                | serty@hotmail.com |
| Expiration date      | 02 🗸 🕈 2023 🗸 🕈 |                      |                   |
| Card security code 😮 | 125 🗸           |                      |                   |
| Name on card         | Jen Brown       |                      |                   |
|                      |                 |                      | Cancel            |

The user is then prompted to review their information  $\rightarrow$  select '**Continue**':

| Help |
|------|
|      |
|      |
|      |
|      |
|      |
|      |
|      |
|      |
|      |
|      |
|      |
|      |

The payment is then processed, if successful the below displays and the user is required to select **'Click to check your application status**' to return to their **My STA Account** page:

# Apply Online Thank you for your payment. Your application has been submitted! Authorization Number: 105113 Click to check your application status

An email confirming payment is sent to the email address entered on the payment gateway:

| Hello,                                  |                          |
|-----------------------------------------|--------------------------|
| Thank you for submitting the payment sh | own below.               |
|                                         |                          |
| Transaction Type:                       | CRM Payment              |
| Bever                                   | Nich Lunclite            |
| Payer:                                  | Niah Hypolite            |
| Amount:                                 | 14.00 USD                |
|                                         |                          |
| Masked Account Number:                  | *******1111              |
|                                         | 0000070000000            |
| Confirmation Number:                    | 2022072000003            |
| Transaction ID:                         | 0eecd338-4f08-ed11-8a01- |
|                                         | 0a1a1f83a603             |
|                                         |                          |
| Card Type:                              | Visa                     |

If the payment is declined the below displays and the user is required re-do the payment process:

| THE UNIVERSITY OF THE N<br>at st. augustine. trinidad and to | ÆST INDIES<br>BAGO                                                       | Help                 |
|--------------------------------------------------------------|--------------------------------------------------------------------------|----------------------|
| Payment                                                      | Method Co                                                                | - for a construction |
| <b>Payment declined.</b> Try a differen                      | t payment method or cancel.                                              | ×                    |
| Review the information below below                           | ore continuing. You will be returned to the host system to complete your | r transaction.       |
| Transaction                                                  | CRM Payment<br>TTD 1.00                                                  |                      |
| Payment date                                                 | 8/25/22                                                                  |                      |
| Payment method                                               | Jen Brown<br>Visa card ending in ****1111<br>expires 04/2024             |                      |
| Billing address                                              | Not provided                                                             |                      |
| Email                                                        | serty@hotmail.com                                                        |                      |
| Return Policy                                                |                                                                          |                      |
| Inquire about a refund                                       |                                                                          |                      |
| Print                                                        |                                                                          |                      |
| By selecting the Continue button                             | you are agreeing to the Payment Policy.                                  |                      |
|                                                              |                                                                          | Cancel Back Continue |

#### DIRECT BANK DEPOSIT OPTION (TT NATIONALS ONLY)

When 'Submit Application' is selected, the 'Order Summary' displays for payment of the Application Fee  $\rightarrow$  select 'Direct Deposit Bank Option (TT Nationals ONLY):

| ACCOUNT . | APPLICATION DEADLINES APPLY ONLINE DISCOVER STA                        |                                          |                    |
|-----------|------------------------------------------------------------------------|------------------------------------------|--------------------|
| Order     | Summary                                                                |                                          |                    |
|           |                                                                        |                                          |                    |
|           | DESCRIPTION                                                            |                                          | TOTAL              |
|           | Application Fee (T&T Nationals TTD 90.00 and Non-nationals TTD 204.00) |                                          | \$90.00            |
|           |                                                                        | Subtotal:<br>Total:                      | \$90.00<br>\$90.00 |
|           |                                                                        | Online Payment                           |                    |
|           |                                                                        | Direct Deposit Bank Option (TT Nationals | ONLY)              |

The **My STA Account** page will display the information below:

| ACCOUNT | APPLICATION DEADLINES                                 | APPLY ONLINE         | DISC    | OVER STA                                              |
|---------|-------------------------------------------------------|----------------------|---------|-------------------------------------------------------|
| My S    | TA Account                                            |                      |         |                                                       |
|         | e, Stacey to The UWI, St. August<br>o you joining us. | ine Campus. At the S | St. Aug | ustine Campus, we offer our students world-class proç |
| My .    | Applications                                          |                      |         | Create a New Application                              |
|         |                                                       |                      | ATUS    |                                                       |
| APP     | LICATION                                              | 51                   | AIUS    | ACTION                                                |

Under Action select 'Upload Direct Bank Deposit Application Fee Payment Receipt'.

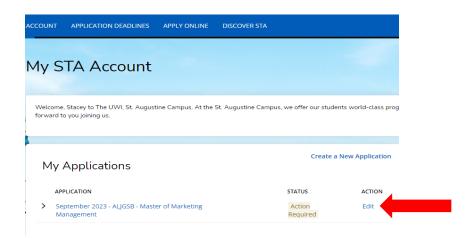

Pay the Application Fee at any branch of Republic Bank Limited, Trinidad and Tobago using the bank's UWI Application Processing Fee deposit slip. Ensure that the bank's representative signs and stamps the slip.

After payment of the Application Fee at Republic Bank Limited, the user must 'Sign In' to their account  $\rightarrow$  under Action select 'Edit'.

The below will then display for the user to upload the **'Application Fee Payment Receipt**'. Select **'Choose File**' under **Action** and attach the respective document  $\rightarrow$  select **'You must Click Here To Upload File**' for the document to be uploaded:

| eptember 2023 - ALJG<br>ew <u>Supplemental Items &amp; Documents</u> | SB - Master of Ma       | rketing Management         |
|----------------------------------------------------------------------|-------------------------|----------------------------|
| Supplemental Items (Certified c<br>DNLY)                             | opies of documents must | be uploaded in PDF format  |
| TEM                                                                  | SUBMISSION STATUS       | ACTION                     |
| Application Fee TTD 90.00<br>Processing Fee:TT90.00                  | Not Received            | Choose File No file chosen |
| Birth Certificate                                                    | Not Received            | Choose File No file chosen |
| <sup>e</sup> Curriculum Vitae<br>Curriculum Vitae                    | Not Received            | Choose File No file chosen |
| Unofficial College Transcript 1                                      | Not Received            | Choose File No file chosen |
| Official College Transcript 1                                        | Not Received            |                            |
|                                                                      |                         |                            |

#### **STEP 3 – UPLOAD YOUR SUPPLEMENTAL ITEMS AND DOCUMENTS**

#### Each Item must be uploaded as a single PDF file.

For the application status of 'Action Required – Supplemental items are required to complete your application' the user selects 'View' which displays the 'Supplemental Items and Documents' page:

| January 2023 - Master of Ma<br>Review Supplemental Items & Documents | rketing Manag     | gement                     |
|----------------------------------------------------------------------|-------------------|----------------------------|
| Supplemental Items                                                   |                   |                            |
| ITEM                                                                 | SUBMISSION STATUS | ACTION                     |
| * Birth Certificate                                                  | Not Received      | Choose File No file chosen |
| * Curriculum Vitae<br>Curriculum Vitae                               | Not Received      | Choose File No file chosen |
| * Unofficial College Transcript 1<br>-                               | Not Received      | Choose File No file chosen |
| * Official College Transcript 1<br>-                                 | Not Received      |                            |
|                                                                      |                   |                            |

To upload a Supplemental Item with the **Submission Status** of 'Not Received' the user selects 'Choose File' under Action and attach the respective document  $\rightarrow$  select 'You must Click Here To Upload File' for the document before choosing another file:

| lanuary 2023 - Master of Mark          | eting Manage      | ement                                                                       |
|----------------------------------------|-------------------|-----------------------------------------------------------------------------|
| leview Supplemental Items & Documents  |                   |                                                                             |
| Supplemental Items                     |                   |                                                                             |
| ITEM                                   | SUBMISSION STATUS | ACTION                                                                      |
| * Birth Certificate                    | Received          | Ø Birth Certificate.pdf (REMOVE)                                            |
| * Curriculum Vitae<br>Curriculum Vitae | Received          | CV.pdf (REMOVE)                                                             |
| * Unofficial College Transcript 1<br>- | Not Received      | Choose File High School Trancript.pdf<br>YOU MUST CLICK HERE TO UPLOAD FILE |
| * Official College Transcript 1<br>-   | Not Received      |                                                                             |

After uploading the file the **Submission Status** then changes from '**Not Received**' to '**Received**'. To remove the document select **Remove**:

| A ACCOUNT         | APPLICATION DEADLINES           | APPLY ONLINE         | DISCOVER STA    |        |                                                               |
|-------------------|---------------------------------|----------------------|-----------------|--------|---------------------------------------------------------------|
| 🛕 This applica    | tion requires your attention fo | or one or more items | i.              |        |                                                               |
| January           | 2023 – Master                   | of Marke             | ting Management |        |                                                               |
| Review <u>Sup</u> | plemental Items & Docum         | ents                 |                 |        |                                                               |
| Supple            | mental Items                    |                      |                 |        |                                                               |
| ITEM              |                                 |                      | SUBMISSION      | STATUS | ACTION                                                        |
| * Birth Certifi   | icate                           |                      | Received        |        | <ul> <li>Ø Birth Certificate.pdf</li> <li>(REMOVE)</li> </ul> |

#### **STEP 4 – SUBMITING YOUR RECOMMENDATION REQUESTS**

Go to Supplemental Items and Documents  $\rightarrow$  **Recommendation Requests** section  $\rightarrow$  select **Start**:

| pplemental Items                       |                   |             |                 |       |
|----------------------------------------|-------------------|-------------|-----------------|-------|
| TEM                                    | SUBMISSION STATUS | ACTION      |                 |       |
| * Birth Certificate                    | Not Received      | Choose File | No file chosen  |       |
| * Curriculum Vitae<br>Curriculum Vitae | Not Received      | Choose File | No file chosen  |       |
| * Unofficial College Transcript 1<br>- | Not Received      | Choose File | No file chosen  |       |
| * Official College Transcript 1<br>-   | Not Received      |             |                 |       |
| Recommendation Requests                |                   |             |                 | _     |
| REQUEST                                | RECOMMENDER       | STATUS      | STATUS DATE ACT | TION  |
| * GR Reference 1                       |                   | Not Started | Sta             | art 🔶 |
| * GR Reference 2                       |                   | Not Started | Sta             | art   |

Enter the **Recommender Name**, **Recommender Email** and if you wish, leave a personal note  $\rightarrow$  select **Submit Request**:

| Recommendation Rec                                                                | quest                                   |
|-----------------------------------------------------------------------------------|-----------------------------------------|
| Recommendation Request                                                            |                                         |
| Recommender Email *                                                               |                                         |
| <ul> <li>I waive my right to access the requested<br/>recommendation *</li> </ul> |                                         |
| Use the space below to include a personal note in th                              | he notification email that is delivered |
| Submit Request                                                                    | 2                                       |

| Recommendation Reques                                        | t                      |                       |  |
|--------------------------------------------------------------|------------------------|-----------------------|--|
| ecommender Name *                                            |                        |                       |  |
| Stacey Seales                                                |                        |                       |  |
| ecommender Email *                                           |                        |                       |  |
| stacey.seales@sta.uwi.edu                                    |                        |                       |  |
| I waive my right to access the requested<br>recommendation * |                        |                       |  |
| se the space below to include a personal note                | in the notification em | ail that is delivered |  |
|                                                              |                        |                       |  |
|                                                              |                        |                       |  |
|                                                              |                        |                       |  |

When **Submit Request** is selected **Recommender**, **Status**, **Status Date**, **Action** under the **Recommendation Requests** section is updated:

| Recommendation Requests |               |        |             |        |
|-------------------------|---------------|--------|-------------|--------|
| REQUEST                 | RECOMMENDER   | STATUS | STATUS DATE | ACTION |
| * GR Reference 1        | Stacey Seales | Sent   | 9/26/2022   | Cancel |
| * GR Reference 2        | Kathy Nurse   | Sent   | 9/26/2022   | Cancel |
|                         |               |        |             |        |

Select Cancel if you wish to remove the **Recommendation Requests** 

| Recommendation Requests |               |        |             |        |
|-------------------------|---------------|--------|-------------|--------|
| REQUEST                 | RECOMMENDER   | STATUS | STATUS DATE | ACTION |
| * GR Reference 1        | Stacey Seales | Sent   | 9/26/2022   | Cancel |
| * GR Reference 2        | Kathy Nurse   | Sent   | 9/26/2022   | Cancel |
|                         |               |        |             |        |

When the **Recommendation Requests** are approved by the Recommenders the **Status**, **Status Date**, **Action** under the **Recommendation Requests** section is updated:

| Recommendation Requests |               |           |             |        |
|-------------------------|---------------|-----------|-------------|--------|
| REQUEST                 | RECOMMENDER   | STATUS    | STATUS DATE | ACTION |
| * GR Reference 1        | Stacey Seales | Completed | 9/26/2022   |        |
| * GR Reference 2        | Kathy Nurse   | Completed | 9/26/2022   |        |

When 'Click to check your application status' is selected, the My STA Account page populates and 'My Applications – Status' displays:

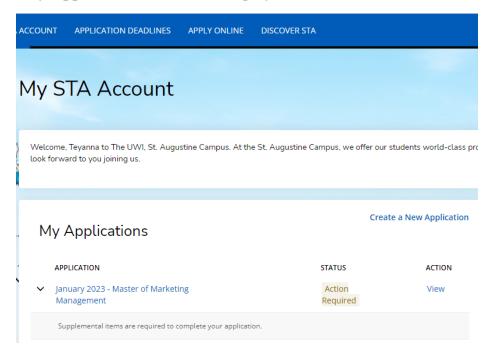

#### The statuses of an application are:

- 1. **Started** The application is incomplete. This status indicates that the prospective student has begun to fill out the application but has not yet completed it. The applicant is not required to complete the entire application at one time
- 2. **Action Required** Some action is required by the applicant regarding the application i.e. to submit supplemental items and documents or to respond to an offer of admission
- 3. **Submitted** The application has been completed, the Application Fee paid and for each of the applicant's supplemental items and documents the submission status is received
- 4. **Withdrawn** The applicant is no longer interested in submitting an application for consideration and has withdrawn the application
- 5. **Completed** All required supplemental items and documents have been received and the application is ready for review. This status is set after verifying the application and the uploaded supplemental items and documents
- 6. Applicant Accepted Offer was accepted by the applicant
- 7. Applicant Declined Offer Offer was declined by the applicant
- 8. Unsuccessful Applicant failed to meet the matriculation requirement(s)
- 9. **Deferred** The applicant's request to defer entry to the next academic year has been approved

#### **STEP 6 – VIEW YOUR APPLICATION DECISION**

#### **Decision Types:**

**Admit** – All matriculation requirements have been met for a firm offer. The application **Decision History - Status** displays '**Offered**'

**Conditional Admit** – specific requirement(s) outstanding for the current application cycle, which must be fulfilled before a firm offer can issued. The application **Decision History** - **Status** displays **'Conditional Admittance**'

**Unsuccessful** - Applicant failed to meet the matriculation requirement(s). The application **Decision History - Status** displays **'Unsuccessful**'

For an Admit decision, the Status 'Action Required' will display:

| My STA Account                                                                                      |                                 |                   |                                                                               |
|----------------------------------------------------------------------------------------------------|---------------------------------|-------------------|-------------------------------------------------------------------------------|
| Welcome, Angela to The UWI, St. Augustine Campus. At the St. Augustir<br>forward to you joining us. | ne Campus, we offer our student | s world-class pro | ogrammes and facilities within a vibrant, cosmopolitan community              |
|                                                                                                    |                                 |                   |                                                                               |
| My Applications                                                                                     | Create a Ne                     | w Application     | Need Help?                                                                    |
| APPLICATION                                                                                         | STATUS                          | ACTION            | Admissions Offices<br>Lloyd Braithwaite Bldg.                                 |
| January 2023 – Master of Marketing Management                                                       | Action<br>Required              | View              | St Augustine Campus<br>Trinidad and Tobago, W.I<br>Main Phone: (868) 662-2002 |
|                                                                                                    |                                 |                   |                                                                               |

## For a **Conditional Admit** decision, the **Status** 'Action Required' will display:

| My STA Account                                                                 |                                           |                           |
|--------------------------------------------------------------------------------|-------------------------------------------|---------------------------|
| Welcome, Morris to The UWI, St. Augustine Campus. A forward to you joining us. | At the St. Augustine Campus, we offer our | students world-class prog |
| P                                                                              |                                           |                           |
|                                                                                |                                           |                           |
| My Applications                                                                | Cre                                       | ate a New Application     |
| My Applications                                                                | Cre                                       | eate a New Application    |
|                                                                                |                                           |                           |

## When 'View' is selected, **Decision History** is displayed:

| -                   |                                     |                           |         |
|---------------------|-------------------------------------|---------------------------|---------|
| This application re | equires your attention for one or r | more items.               |         |
|                     |                                     |                           |         |
| anuary 20           | 023 – Master of                     | Marketing Managemen       | t       |
|                     |                                     | in an ite this management | ·       |
|                     |                                     |                           |         |
|                     |                                     | Decision History          | L.      |
|                     |                                     |                           | RESPOND |

For an **Unsuccessful** decision, the **Status** will display '**Unsuccessful**':

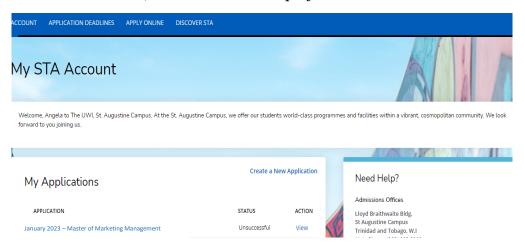

## When 'View' is selected, **Decision History** is displayed:

| ACCOUNT | APPLICATION DEADLINES     | APPLY ONLINE   | DISCOVER STA |                 |  |
|---------|---------------------------|----------------|--------------|-----------------|--|
| Janua   | iry 2023 – Master d       | of Marketing   | g Managemen  | nt              |  |
| Review  | Supplemental Items & Docu | ments Decision | n History    |                 |  |
| STATUS  | 5                         | DATE           |              | DECISION LETTER |  |
| Unsuc   | cessful                   | 8/26/20        | 22           | Download        |  |

## **STEP 7 – ACCESSING YOUR DECISION LETTER**

The user selects 'Download' under Decision Letter to save and view the letter:

| COUNT APPLICAT                                                                                                    | ION DEADLINES APP                                                                         |                                                                                | COVER STA                   |                        |
|----------------------------------------------------------------------------------------------------|-------------------------------------------------------------------------------------------|--------------------------------------------------------------------------------|-----------------------------|------------------------|
| This application req                                                                                                    | uires your attention for on                                                               | e or more items.                                                               |                             |                        |
| 201201 2022                                                                                                    | – Master of Ma                                                                            | rkating Mar                                                                    | agement                     |                        |
|                                                                                                    |                                                                                           |                                                                                |                             |                        |
| eview Supplemer                                                                                                    | ntal Items & Documents                                                                    | Decision Histo                                                                 | <u>ory</u>                  |                        |
| STATUS                                                                                                    | DATE                                                                                      | D                                                                              | ECISION LETTER              | RESPOND                |
| Offered                                                                                                    | 8/26/2022                                                                                 |                                                                                | ownload                     | Respond Now            |
|                                                                                                    |                                                                                           |                                                                                |                             |                        |
|                                                                                                    |                                                                                           |                                                                                |                             |                        |
| OUNT APPLICATION                                                                                                    | DEADLINES APPLY ONL                                                                       | INE DISCOVER ST                                                                | A                           |                        |
|                                                                                                    |                                                                                           |                                                                                |                             |                        |
| This application requires                                                                                                    | your attention for one or mo                                                              | re items.                                                                      |                             |                        |
| This application requires                                                                                                    | : your attention for one or mo                                                            | re items.                                                                      |                             |                        |
|                                                                                                    | - Master of Ma                                                                            |                                                                                | nagement                    |                        |
| January 2023                                                                                                    | – Master of Ma                                                                            |                                                                                | nagement                    |                        |
| January 2023<br>view Supplemental I                                                                                                    | – Master of Ma                                                                            | arketing Ma                                                                    |                             | RESPOND                |
| January 2023                                                                                                    | – Master of Ma                                                                            | arketing Ma                                                                    | DECISION LETTER<br>Download | RESPOND<br>Respond Now |
| January 2023<br>view Supplemental I                                                                                                    | – Master of Ma                                                                            | arketing Ma<br>ecision History<br>date                                         | DECISION LETTER             |                        |
| January 2023<br>view Supplemental I                                                                                                    | – Master of Ma                                                                            | arketing Ma<br>ecision History<br>date                                         | DECISION LETTER             |                        |
| January 2023<br>view Supplemental I<br>status<br>Conditional Admittance                                                                                                    | - Master of Ma<br>Items & Documents <u>De</u>                                             | arketing Ma<br>ecision History<br>date                                         | DECISION LETTER             |                        |
| January 2023<br>view Supplemental I<br>STATUS<br>Conditional Admittance                                                                                                    | - Master of Ma<br>Items & Documents De                                                    | Arketing Ma<br>ecision History<br>DATE<br>8/29/2022                            | DECISION LETTER             |                        |
| January 2023<br>view Supplemental I<br>STATUS<br>Conditional Admittance                                                                                                    | - Master of Ma<br>Items & Documents<br>23 - 1 x +<br>/Application/Application?application | arketing Ma<br>eclsion History<br>DATE<br>8/29/2022                            | DECISION LETTER<br>Download |                        |
| January 2023<br>view Supplemental I<br>STATUS<br>Conditional Admittance<br>My application - January 20<br>viluciancrmrecruit.com/Apply                                                                                                    | - Master of Ma<br>Items & Documents<br>23 - 1 x +<br>/Application/Application?application | Arketing Ma<br>ecision History<br>DATE<br>8/29/2022                            | DECISION LETTER<br>Download |                        |
| January 2023<br>view Supplemental I<br>status<br>Conditional Admittance<br>My application - January 20<br>illuciancrmrecruit.com/Apply/<br>NT APPLICATION DEAD                                                                                                    | - Master of Ma<br>Items & Documents<br>23 - 1 x +<br>/Application/Application?application | arketing Ma<br>ecision History<br>DATE<br>8/29/2022<br>tionID=217b1701-f817-ec | DECISION LETTER<br>Download |                        |
| January 2023<br>view Supplemental I<br>STATUS<br>Conditional Admittance<br>My application - January 20<br>view Application - January 20<br>view Application - January 2 | Master of Ma tems & Documents  23-1 x + Application/Application?applicat Naster of Mar    | arketing Ma<br>ecision History<br>DATE<br>8/29/2022                            | DECISION LETTER<br>Download |                        |
| January 2023<br>view Supplemental I<br>STATUS<br>Conditional Admittance<br>My application - January 20<br>viluciancrmrecruit.com/Apply.<br>INT APPLICATION DEAD<br>NUARY 2023 —                                                                                                    | Master of Ma tems & Documents  23-1 x + Application/Application?applicat Naster of Mar    | arketing Ma<br>ecision History<br>DATE<br>8/29/2022                            | DECISION LETTER<br>Download |                        |
| January 2023<br>view Supplemental I<br>STATUS<br>Conditional Admittance<br>My application - January 20<br>siluciancrmrecruit.com/Apply/<br>JNT APPLICATION DEAD<br>nuary 2023 —                                                                                                    | Master of Ma tems & Documents  23-1 x + Application/Application?applicat Naster of Mar    | arketing Ma<br>ecision History<br>DATE<br>8/29/2022                            | DECISION LETTER<br>Download |                        |

When the letter is downloaded, it will display as a PDF document:

| THE DAMAGENETIC OF THE WEST INDEES | MY STA ACCOUNT APPLICATION DEADLINES | APPLY ONLINE DISCOVER STA |                 |
|------------------------------------|--------------------------------------|---------------------------|-----------------|
|                                    | January 2023 – M                     | aster of Marketing Mana   | agement         |
|                                    | STATUS                               | DATE                      | DECISION LETTER |
|                                    | Applicant Accepted                   | 8/26/2022                 | Download        |
|                                    | Offered                              | 8/26/2022                 | Download        |
|                                    |                                      |                           |                 |
|                                    |                                      |                           |                 |
|                                    |                                      |                           |                 |
|                                    |                                      |                           |                 |
|                                    |                                      |                           |                 |
|                                    |                                      |                           |                 |
|                                    |                                      |                           |                 |
|                                    |                                      |                           |                 |
|                                    |                                      |                           |                 |
|                                    |                                      |                           |                 |
|                                    |                                      |                           |                 |
|                                    |                                      |                           |                 |
| GR Acceptance Letter.              | PDF                                  |                           |                 |

For an **Admit** and **Conditional Admit** decision, the user must select '**Respond Now**' under **Respond**.

|       | ACCOUNT APPLICAT       | TION DEADLINES APPLY ONL            | INE DISCOVER STA  |             |
|-------|------------------------|-------------------------------------|-------------------|-------------|
|       | A This application rec | quires your attention for one or mo | re items.         |             |
|       |                        |                                     |                   |             |
|       | January 2              | 023 – Master of                     | Marketing Managem | ent         |
|       | Review Suppleme        | ntal Items & Documents              | ecision History   |             |
|       | STATUS                 | DATE                                | DECISION LETTER   | RESPOND     |
|       | Offered                | 8/26/2022                           | Download          | Respond Now |
| OUNT  |                        | IES APPLY ONLINE DI                 | SCOVER STA        |             |
|       |                        |                                     |                   |             |
|       |                        | ster of Marketin                    | g Management      |             |
| nuar  |                        | ster of Marketin                    |                   |             |
| anuar | y 2023 – Mas           | ster of Marketin                    |                   | RESPOND     |

When '**Respond Now**' is selected the information below is displayed:

| A ACCOUNT | APPLICATION DEADLINES                                   | APPLY ONLINE         | DISCOVER STA                                                                                                    |
|-----------|---------------------------------------------------------|----------------------|----------------------------------------------------------------------------------------------------|
| Appl      | ication Resp                                            | onse                 |                                                                                                    |
| Back to   | Application                                             |                      |                                                                                                    |
|           | try Term<br>nuary 2023                                  |                      |                                                                                                    |
|           | vel                                                     |                      |                                                                                                    |
|           | ogram                                                   |                      |                                                                                                    |
| Ma        | ster of Marketing Manageme                              | nt                   |                                                                                                    |
|           | sponse Deadline<br>9/2022                               |                      |                                                                                                    |
|           | select either the Accept or Decline<br>ready to decide. | button below. You wi | II then be asked to confirm your decision. If you do not wish to make a decision at the time, please select the Back to Application button and return to this page when |
| I Acce    | ept Admission I Decline Admission                       | mission              |                                                                                                    |

The user can select 'I Accept Admission' or 'I Decline Admission'.

When **'I Accept Admission**' is selected the below information displays for the user to confirm the decision:

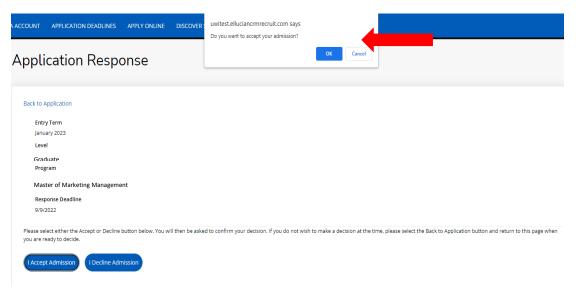

When the decision is confirmed the information below is displayed:

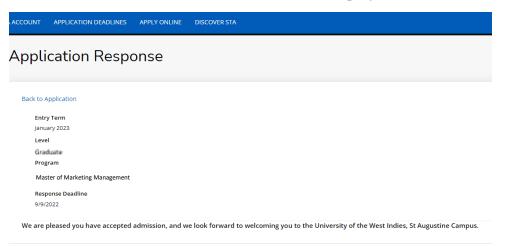

For an **Admit** decision, the **Decision History** tab displays '**Applicant Accepted**' under **Status**. The user can select '**Download**' under **Decision Letter** to save and view the **Acceptance Letter** as displayed below:

| CCOUNT  | APPLICATION DEADLINES     | APPLY ONLINE | DISCOVER STA      |                 |
|---------|---------------------------|--------------|-------------------|-----------------|
| lanua   | ry 2023 – Master d        | of Markating | Managomont        |                 |
| Review  | Supplemental Items & Docu | -            | History           |                 |
|         |                           |              |                   |                 |
| Applica | ant Accepted              |              | DATE<br>8/26/2022 | DECISION LETTER |
| Offere  | d                         |              | 8/26/2022         | Download        |

For a **Conditional Admit** decision, the **Decision History** tab displays '**Conditional Offer Accepted'** under **Status**. The user can select '**Download**' under **Decision Letter** to again access the **Conditional Offer Letter** as displayed below:

| CCOUNT | APPLICATION DEADLINES APP      | LY ONLINE DISCOV | ER STA            |                 |
|--------|--------------------------------|------------------|-------------------|-----------------|
| lanu   | ary 2023 – Master of N         | Aarketing Ma     | nagement          |                 |
| Review | Supplemental Items & Documents | Ŭ                | nagement          |                 |
|        |                                |                  |                   |                 |
| STATU  | -                              |                  | DATE<br>8/29/2022 | DECISION LETTER |
| Condi  | itional Offer Accepted         |                  |                   |                 |

When the condition(s) for a **Conditional Admit** have been met, an **Admit** decision is then entered. The **Decision History** tab displays '**Offered**' under **Status**. The user can select '**Download**' under **Decision Letter** to access the **Offer Letter** as displayed below:

| CCOUNT APPLICATION DEADLINES APP                                | PLY ONLINE DISCOVER STA           |                             |                        |  |  |
|-----------------------------------------------------------------|-----------------------------------|-----------------------------|------------------------|--|--|
| This application requires your attention for one or more items. |                                   |                             |                        |  |  |
| January 2023 – Master of Marketing Management                   |                                   |                             |                        |  |  |
| Review Supplemental Items & Document                            | s Decision History                |                             |                        |  |  |
| Review Supplemental Items & Document                            | s <u>Decision History</u><br>DATE | DECISION LETTER             | RESPOND                |  |  |
|                                                                 |                                   | DECISION LETTER<br>Download | RESPOND<br>Respond Now |  |  |
| STATUS                                                          | DATE                              |                             |                        |  |  |

When the user accepts the Offer the **Decision History** tab displays '**Applicant Accepted**' under **Status**. The user can select '**Download**' under **Decision Letter** to save and view the **Acceptance Letter** as displayed below:

| UNT                                          | APPLICATION DEADLINES     | APPLY ONLINE    | DISCOVER STA      |                 |
|----------------------------------------------|---------------------------|-----------------|-------------------|-----------------|
| anuary 2023 – Master of Marketing Management |                           |                 |                   |                 |
| iew                                          | Supplemental Items & Docu | iments Decision | h History         |                 |
|                                              |                           |                 |                   |                 |
| STATUS                                       |                           |                 | DATE              | DECISION LETTER |
|                                              | ant Accepted              |                 | DATE<br>8/29/2022 | DECISION LETTER |
| Applica                                      | ant Accepted              |                 |                   |                 |
| Applica<br>Offered                           | ant Accepted              |                 | 8/29/2022         | Download        |

For an **Admit** decision, when the user returns to the **My STA Account** page the '**My Applications – Status**' will display '**Applicant Accepted**' as displayed below:

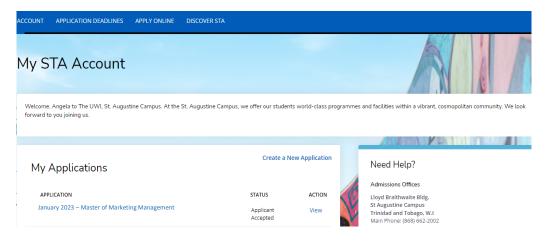

For a **Conditional Admit** decision, when the user returns to the **My STA Account** page the '**My Applications – Status**' will display '**Conditional Offer Accepted**' as displayed below:

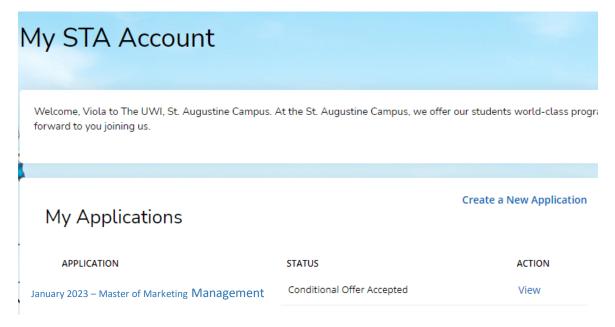

When 'I **Decline Admission**' is selected the below information displays for the user to confirm the decision:

| Account Application deadlines Apply online discovers                                                                | uwitestelluciancrmrecruit.com says<br>Do you want to decline your admission?                                                                             |
|----------------------------------------------------------------------------------------------------|----------------------------------------------------------------------------------------------------|
| Back to Application<br>Entry Term<br>January 2023<br>Level<br>Graduata<br>Program<br>Master of Marketing Management |                                                                                                    |
| Response Deadline<br>9/9/2022                                                                                       | d to confirm your decision. If you do not wish to make a decision at the time, please select the Back to Application button and return to this page when |

| TA ACCOUNT APPLICATION DEADLINES APPLY ONLINE DISCOVER STA                                                                                                  |
|----------------------------------------------------------------------------------------------------|
| Application Response                                                                                                    |
|                                                                                                    |
| Back to Application                                                                                                    |
| Entry Term                                                                                                    |
| January 2023                                                                                                    |
| Level                                                                                                    |
| Graduate                                                                                                    |
| Program                                                                                                    |
| Master of Marketing Management                                                                                                    |
| Response Deadline                                                                                                    |
| 9/12/2022                                                                                                    |
| We are sorry to hear that you will not be attending the University of the West Indies, St Augustine Campus, and wish you all best in your future endeavors. |

For an **Admit** decision, when the decision is confirmed the below information is displayed. The **Decision History** tab displays '**Applicant Declined Offer**' under **Status**:

| COUNT APPLICATION DEADLINES APPLY OF    | NLINE DISCOVER STA   |                             |
|-----------------------------------------|----------------------|-----------------------------|
| January 2023 – Master of N              | 1arketing Management |                             |
| Review Supplemental Items & Documents I | Decision History     |                             |
|                                         |                      |                             |
| STATUS                                  | DATE                 | DECISION LETTER             |
| STATUS<br>Applicant Declined Offer      | DATE<br>8/26/2022    | DECISION LETTER<br>Download |

For a **Conditional Admit** decision, when the decision is confirmed the below information is displayed. The **Decision History** tab displays **'Conditional Offer Declined**' under **Status**:

|                                                                                                    | JNT APPLICATION DEADL      | INES APPLY ONLINE | DISCOVER STA |                 |
|----------------------------------------------------------------------------------------------------|----------------------------|-------------------|--------------|-----------------|
| view Supplemental Items & Documents Decision History           STATUS         DATE         DECISION I           Conditional Offer Declined         8/29/2022         Download | nuary 2023 – Master        | of Marketing Mar  | agement      |                 |
| Conditional Offer Declined 8/29/2022 Download                                                                                                    |                            | -                 | -            |                 |
| Conditional Offer Declined 8/29/2022 Download                                                                                                    |                            |                   |              |                 |
|                                                                                                    | TATUS                      |                   | DATE         | DECISION LETTER |
| Conditional Admittance 9/20/2022 Download                                                                                                    | Ionditional Offer Declined |                   | 8/29/2022    | Download        |
|                                                                                                    |                            |                   |              |                 |

For an **Admit** decision, when the user returns to the **My STA Account** page the '**My Applications – Status**' will show '**Applicant Declined Offer**' as displayed below:

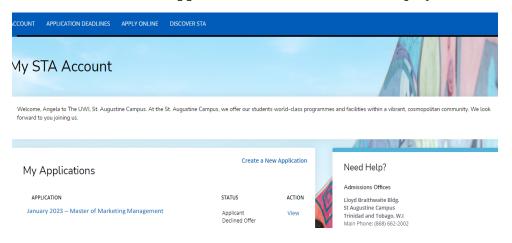

For a **Conditional Admit** decision, when the user returns to the **My STA Account** page the '**My Applications – Status**' will show '**Conditional Offer Declined**' as displayed below:

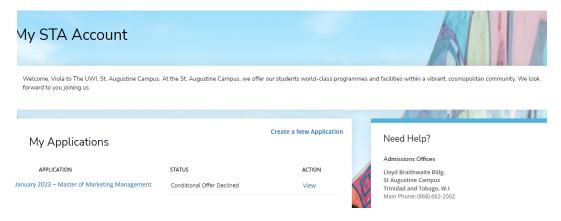

The Registry The UWI St. Augustine Campus October 14, 2022 (Updated May 07, 2024)

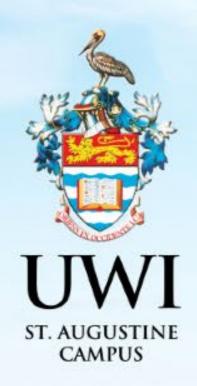

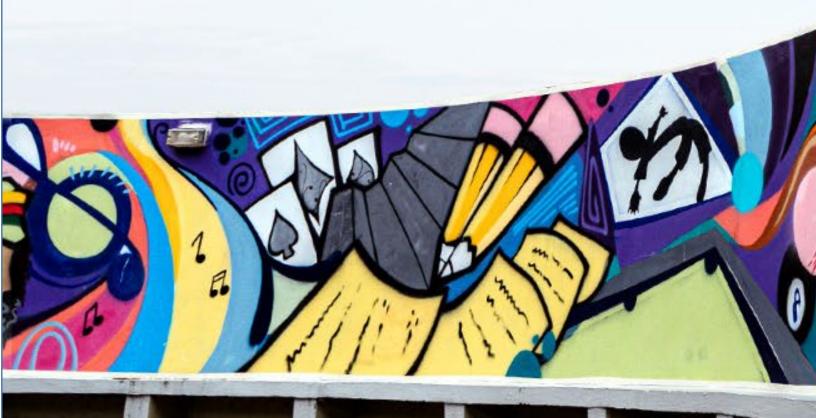